**TG8000 Multiformat Test Signal Generator Release Notes**

This document supports firmware version 1.1. **www.tektronix.com**

\*P077068901\*

**077-0689-01**

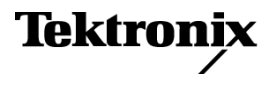

Copyright © Tektronix. All rights reserved. Licensed software products are owned by Tektronix or its subsidiaries or suppliers, and are protected by national copyright laws and international treaty provisions.

Tektronix products are covered by U.S. and foreign patents, issued and pending. Information in this publication supersedes that in all previously published material. Specifications and price change privileges reserved.

TEKTRONIX and TEK are registered trademarks of Tektronix, Inc.

#### **Contacting Tektronix**

Tektronix, Inc. 14150 SW Karl Braun Drive P.O. Box 500 Beaverton, OR 97077 USA

For product information, sales, service, and technical support:

- $\blacksquare$  In North America, call 1-800-833-9200.
- Worldwide, visit [www.tektronix.com](http://www.tektronix.com/contact) to find contacts in your area.

# **Table of Contents**

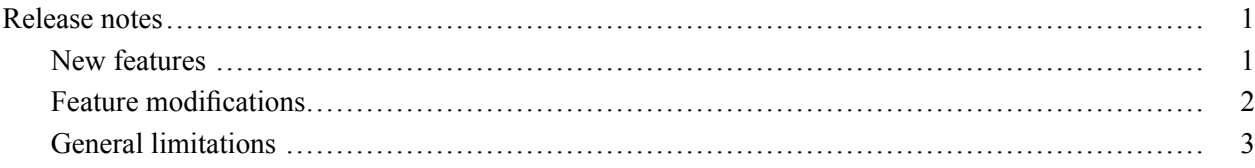

## <span id="page-4-0"></span>**Release notes**

This document describes new features, improvements, and limitations of firmware version 1.1 for the TG8000 Multiformat Test Signal Generator.

This release includes repairs for defects found in earlier versions of the TG8000 firmware.

#### **New features**

The following new features are included in this release:

- **BG7 module ■** On BG7 modules with Option CB, new test signals have been added including Shallow Ramp, Convergence, Pluge and Luma Reference. In addition, PAL test signals CCIR-17L and CCIR-18L have been added.
- **GPS7 module**  $\blacksquare$  The capability to genlock to CW signals has been added. The module can genlock to 1 MHz, 3.58 MHz, 4.43 MHz, 5 MHz and 10 MHz reference input signals.
- **SDI7 module**  $\blacksquare$  Burn-in time code (BITC) display can now be added to any test pattern generated from the outputs.
	- The secondary outputs can now output a test pattern or black burst signal with  $\overline{\phantom{a}}$ the embedded audio enabled, muted, or disabled (no audio).
- **Mainframe diagnostics** The mainframe DIAGNOSTICS menu now includes two additional readouts:
	- $\overline{\phantom{a}}$ The number of hours that the Power Supply module has been active
	- $\overline{\phantom{a}}$ The status of the power level in the RTC (Real Time Controller) battery

### <span id="page-5-0"></span>**Feature modifications**

The following modifications to existing features are included in this release:

**GPS7 module**  $\blacksquare$  The behavior of the time-of-day controls for INTERNAL reference time has been changed. When INTERNAL is selected as the time-of-day source, the time-of-day will not be automatically changed. To change the time-of-day in the INTERNAL mode, the user must enter the TIME OF DAY menu, scroll to the "Internal: yyyy-mm-dd hh:mm:ss" display, make the change, and then press the ENTER button to confirm the change.

> *NOTE. The manual time-of-day setting is not automatically reapplied when the instrument power is cycled. If the instrument powers up in INTERNAL mode, the time of day will be acquired from the internal real-time clock in the TG8000 generator.*

- п The behavior of the system time-of-day when VITC/LTC is used as the time-of-day reference has been changed. When VITC or LTC is used as the time-of-day source, the hh:mm:ss:ff settings will be synchronized to the VITC/LTC source (if present). However, the yyyy-mm-dd settings will be set from the most recent valid source (GPS or internal/manual).
- **SDI7 module**  $\blacksquare$  The logo overlay position on test pattern outputs will not move when MOVING PICTURE mode is enabled.

#### <span id="page-6-0"></span>**General limitations**

This firmware release has the following general limitations. Please check the Tektronix Web site (www.tek.com/software/downloads) for any firmware updates to the TG8000 generator.

**TG Setup software** In setting signal formats for the Black 2 and Black 3 outputs of the AGL7 module, do not select Black  $2 = HD$  sync (same as Black 3) and Black  $3 = BB$  (same as Black 2) simultaneously, while Frame Reset 1 is set to 2.997 Hz. This operation makes the Frame Reset 1 unstable. If this is the case, reset the system by recalling the Power On Default setting or a preset.

- **USB port** When you mount a USB drive, the SDI output signal from an HDVG7 module may briefly unlock. This problem only occurs on HDVG7 modules with serial numbers B013412 or earlier, or HDVG7 modules with a serial number that begins with the letter 'J'. The SDI outputs from DVG7, HD3G7, and SDI7 modules are not affected by the mounting of a USB drive.
	- The TG Setup application cannot be used for remote configuration while files are being restored from a USB drive. Wait until the restore operation is complete before opening the TG Setup application and connecting to the TG8000 generator.
- **Firmware upgrades**  $\blacksquare$  When the TG8000 firmware is upgraded (using a USB drive or a network connection), all files created or installed by the user are deleted. The deleted files include presets, signal files, frame picture files, logo files, sequence files, and for the SDI7 module, can also include text and font files. The standard set of factory installed signal files, logo files, and SDI7 module font files are restored when the firmware is upgraded.

To prevent the loss of your user created files, use the "Backup All User Data to USB" function from the UTILITY menu to save your user files before you upgrade the firmware. After the upgrade, use the "Restore All User Data From USB" function from the UTILITY menu to restore your user created files.

If you have loaded the TG8000 memory with a large number of test signals or frame picture files, you may not be able to upgrade the instrument firmware because the memory is too full. If you receive a memory error while attempting to upgrade the firmware version, you need to delete some of the test signal or frame picture files and then perform the upgrade.

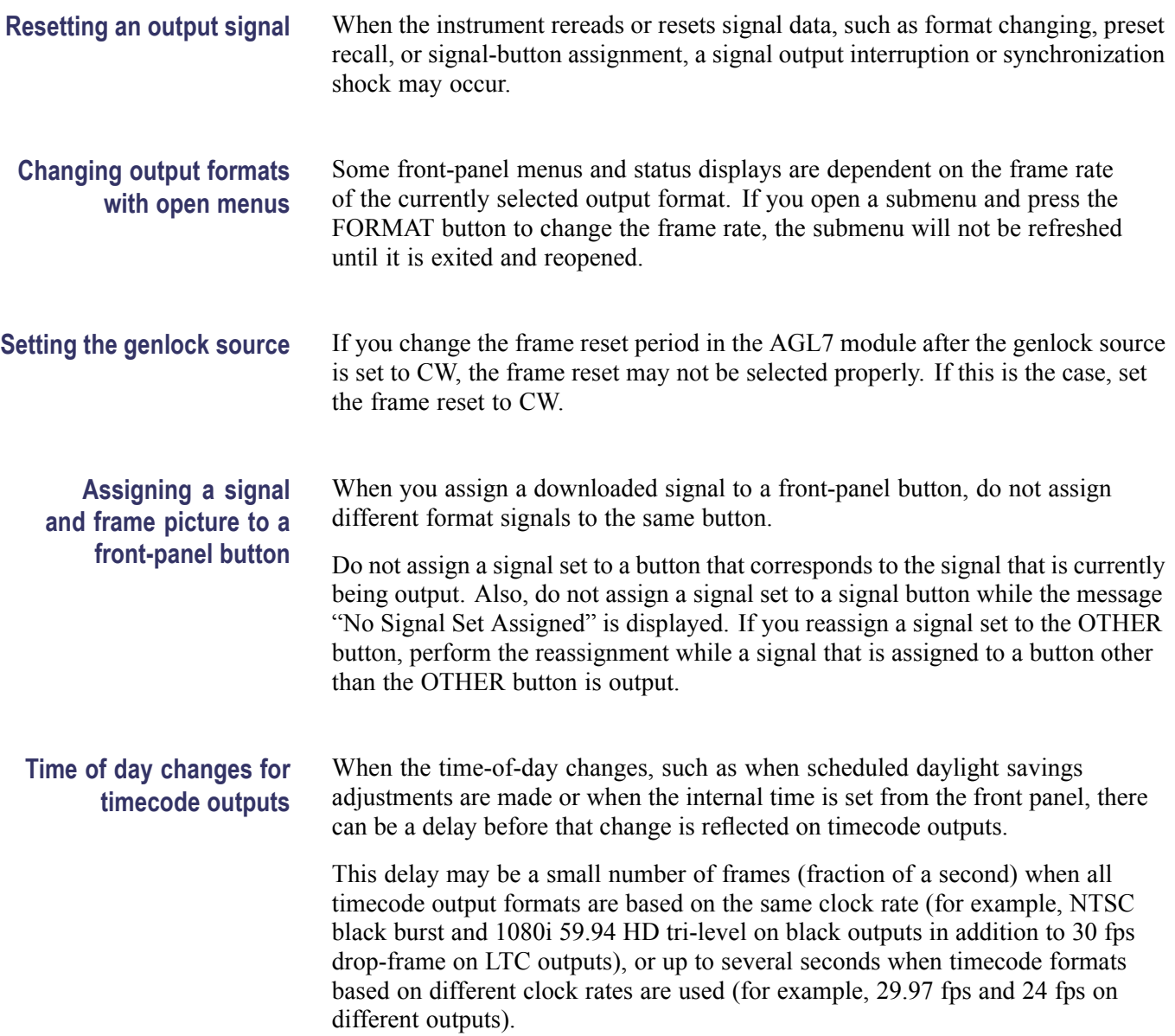

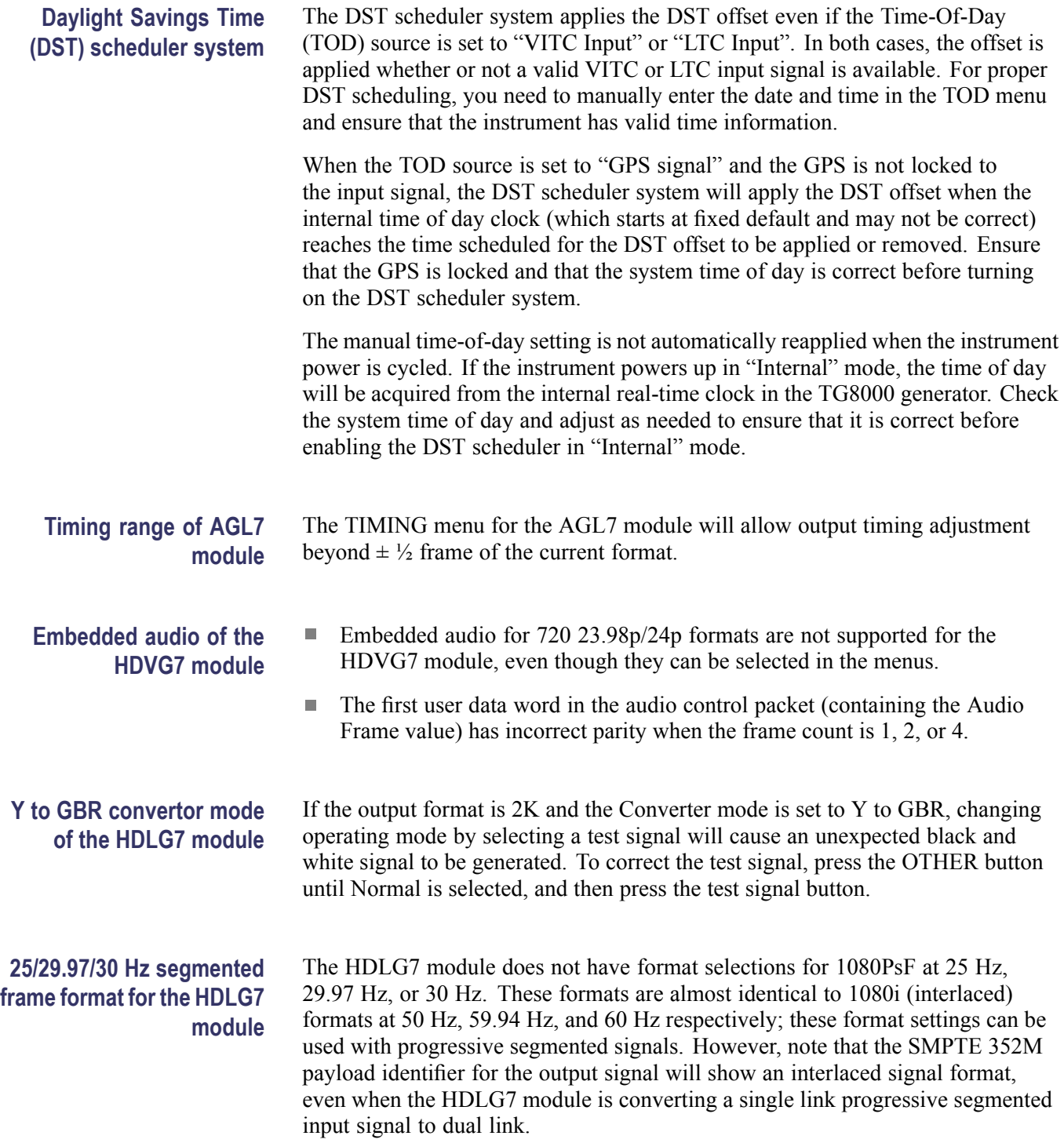

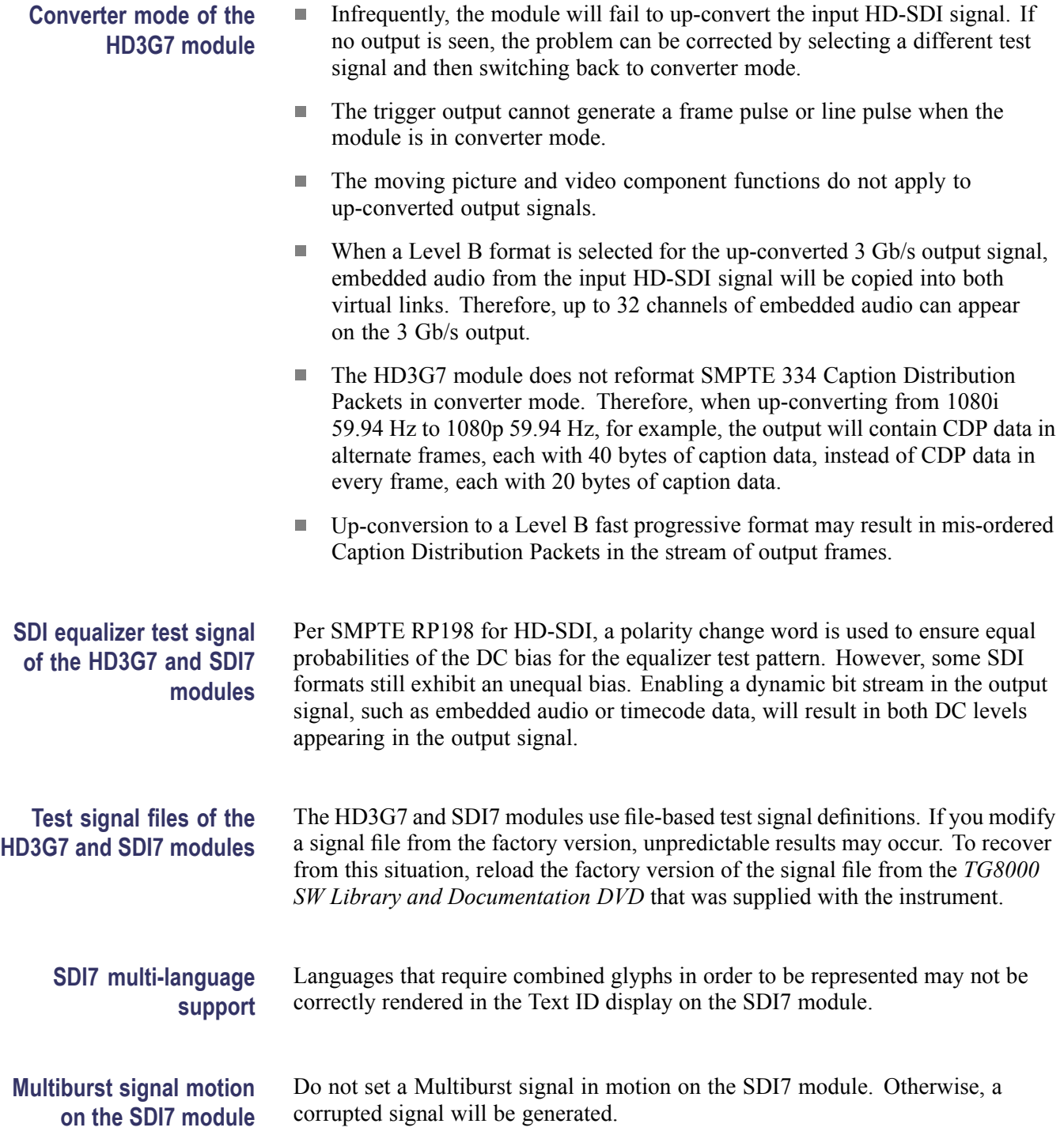